## Teamsin käyttöönotto

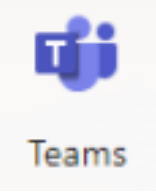

Teams on ohjelmisto, jonka avulla voit olla yhteydessä opettajaasi pikaviestien tai videostriimin avulla. Koulutöihin voit käyttää Teamsin selainversiota eli mitään sovellusta ei tarvitse asentaa koneelle.

## Teamsiin liittyminen

1. Avaa koulun kotisivu ja valitse oikean reunan linkeistä Office365.

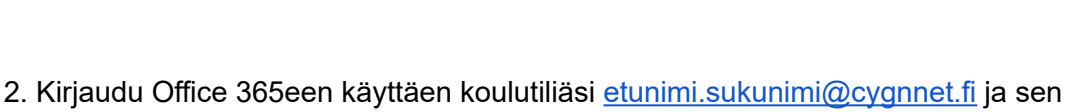

## salasanaa.

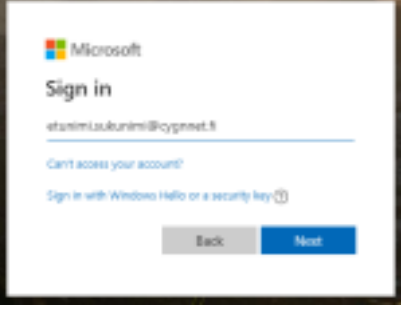

Jos salasanaasi ei ole vaihdettu pitkään aikaan, sivu saattaa ilmoittaa, että salasana on vaihdettava. Vaihda silloin salasanasi avautuvassa ikkunassa. Jos työskentelet chromebookilla, saattaa kone antaa vielä ilmoituksen kirjautumisvirheestä. Kirjaudu silloin ulos chromebookiltasi ja kirjaudu sitten uudelleen koneelle uudella salasanallasi. Tämän jälkeen kirjaudu uudelleen Office365een uudella salasanallasi ( kohdat 1 ja 2 ).

Linkit Selainpost Wilma Secondito Objet

3. Valitse ohjelmien luettelosta Teams.

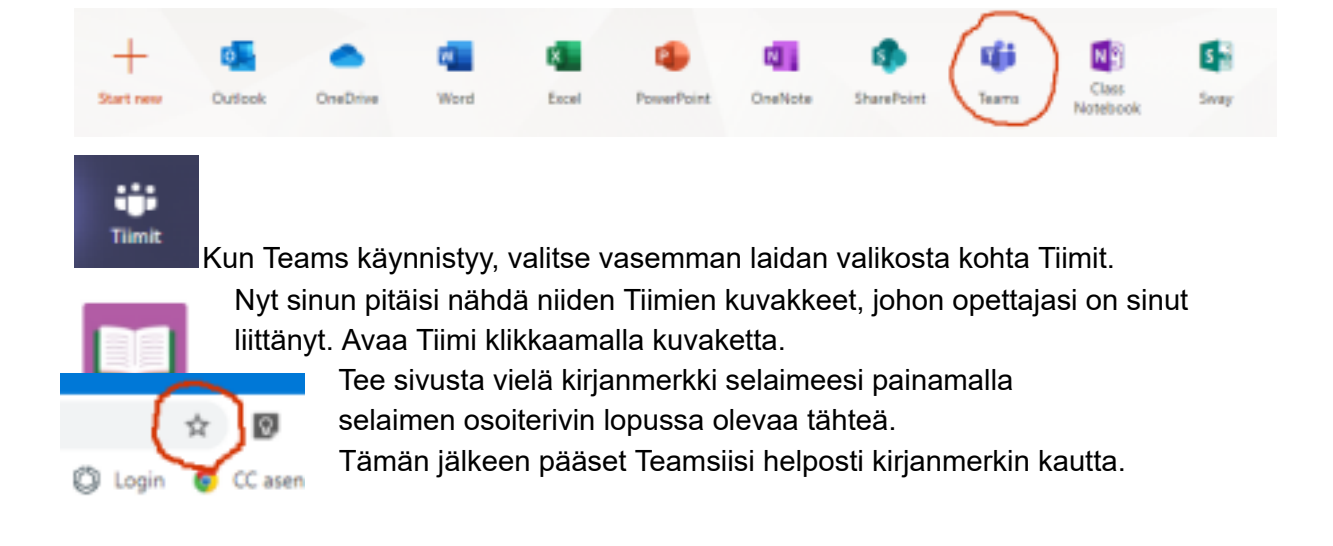